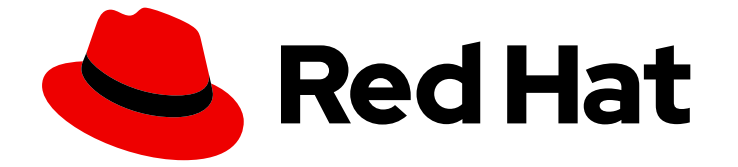

# Red Hat OpenShift Serverless 1.29

# Serverless のインストール

Serverless Operator、Knative CLI、Knative Serving、および Knative Eventing のイ ンストール

Last Updated: 2023-09-19

Serverless Operator、Knative CLI、Knative Serving、および Knative Eventing のインストール

### 法律上の通知

Copyright © 2023 Red Hat, Inc.

The text of and illustrations in this document are licensed by Red Hat under a Creative Commons Attribution–Share Alike 3.0 Unported license ("CC-BY-SA"). An explanation of CC-BY-SA is available at

http://creativecommons.org/licenses/by-sa/3.0/

. In accordance with CC-BY-SA, if you distribute this document or an adaptation of it, you must provide the URL for the original version.

Red Hat, as the licensor of this document, waives the right to enforce, and agrees not to assert, Section 4d of CC-BY-SA to the fullest extent permitted by applicable law.

Red Hat, Red Hat Enterprise Linux, the Shadowman logo, the Red Hat logo, JBoss, OpenShift, Fedora, the Infinity logo, and RHCE are trademarks of Red Hat, Inc., registered in the United States and other countries.

Linux ® is the registered trademark of Linus Torvalds in the United States and other countries.

Java ® is a registered trademark of Oracle and/or its affiliates.

XFS ® is a trademark of Silicon Graphics International Corp. or its subsidiaries in the United States and/or other countries.

MySQL<sup>®</sup> is a registered trademark of MySQL AB in the United States, the European Union and other countries.

Node.js ® is an official trademark of Joyent. Red Hat is not formally related to or endorsed by the official Joyent Node.js open source or commercial project.

The OpenStack ® Word Mark and OpenStack logo are either registered trademarks/service marks or trademarks/service marks of the OpenStack Foundation, in the United States and other countries and are used with the OpenStack Foundation's permission. We are not affiliated with, endorsed or sponsored by the OpenStack Foundation, or the OpenStack community.

All other trademarks are the property of their respective owners.

### 概要

このドキュメントでは、Serverless Operator、Knative CLI、Serving、および Eventing のインス トールを説明します。また、Apache Kafka 用の Knative の設定、および Serverless 機能の設定も 詳しく説明します。

## 目次

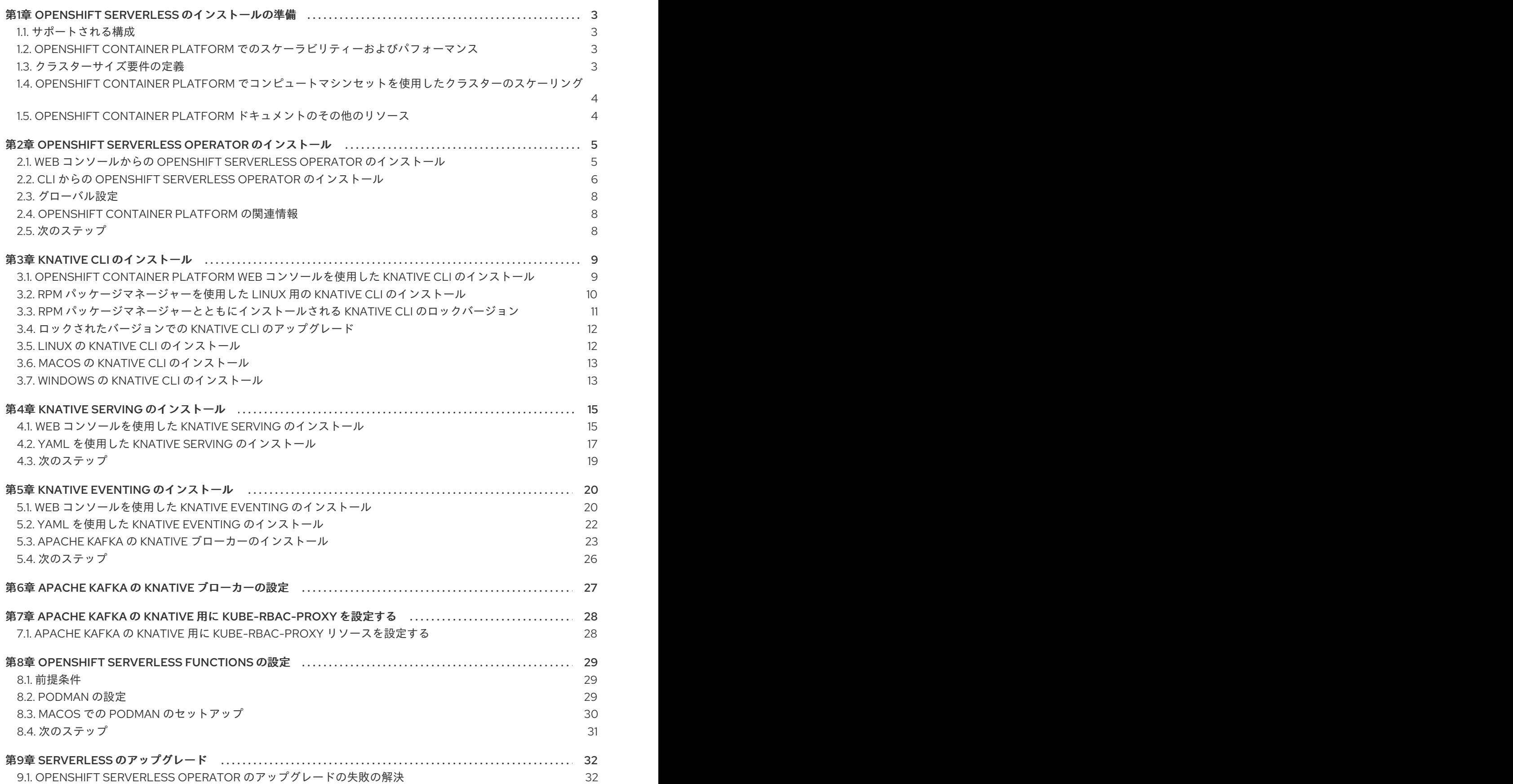

### 第1章 OPENSHIFT SERVERLESS のインストールの準備

<span id="page-6-0"></span>OpenShift Serverless をインストールする前に、サポートされる設定および前提条件に関する以下の情 報を確認してください。

OpenShift Container Platform の場合:

- OpenShift Serverless は、ネットワークが制限された環境でのインストールに対してサポート されません。
- 現時点で、OpenShift Serverless は単一クラスター上でのマルチテナント設定で使用すること はできません。

### <span id="page-6-1"></span>1.1. サポートされる構成

OpenShift Serverless (最新バージョンおよび以前のバージョン) のサポートされる機能、設定、および 統合のセットは、[サポートされる設定](https://access.redhat.com/articles/4912821) ページで確認できます。

### <span id="page-6-2"></span>1.2. OPENSHIFT CONTAINER PLATFORM でのスケーラビリティーおよび パフォーマンス

OpenShift Serverless は、3 つのメインノードと 3 つのワーカーノードの設定でテストされています。 各ノードには、64 個の CPU、457 GB のメモリー、および 394 GB のストレージがあります。

[この設定を使用して作成できる](https://docs.openshift.com/container-platform/latest/scalability_and_performance/planning-your-environment-according-to-object-maximums.html#cluster-maximums-major-releases_object-limits) Knative サービスの最大数は 3,000 です。これは、OpenShift Container Platform の Kubernetes サービスの制限である 10,000 に相当します。これは、1 つの Knative サービスが 3 つの Kubernetes サービスを作成するためです。

ゼロ応答時間からの平均スケールは約 3.4 秒で、最大応答時間は 8 秒で、単純な Quarkus アプリケー ションの 99.9 パーセンタイルは 4.5 秒でした。これらの時間は、アプリケーションとアプリケーショ ンの実行時間によって異なる場合があります。

#### 注記

クラスターサイズ要件の定義に関する次のセクションは、これらのディストリビュー ションに適用されます。

- OpenShift Container Platform
- OpenShift Dedicated
- Red Hat OpenShift Service on AWS

### <span id="page-6-3"></span>1.3. クラスターサイズ要件の定義

OpenShift Serverless をインストールして使用するには、クラスターのサイズを適切に設定する必要が あります。

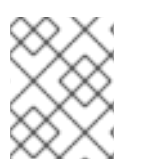

#### 注記

以下の要件は、クラスターのワーカーマシンのプールだけを対象とします。コントロー ルプレーンは一般的なスケジューリングには使用されず、要件から省略されます。

OpenShift Serverless を使用する最小要件は、10 CPU および 40GB メモリーを持つクラスターです。 デフォルトで、各 Pod は CPU ~400m を要求し、推奨値のベースはこの値になります。

OpenShift Serverless を実行するために必要な総サイズは、インストールされているコンポーネントと デプロイされているアプリケーションに依存し、デプロイメントによって異なる場合があります。

### <span id="page-7-0"></span>1.4. OPENSHIFT CONTAINER PLATFORM でコンピュートマシンセットを 使用したクラスターのスケーリング

OpenShift Container Platform **MachineSet** API を使用して、クラスターを必要なサイズに手動でス ケールアップすることができます。最小要件は、通常 2 つのマシンを追加することによってデフォルト [のコンピュートマシンセットのいずれかをスケールアップする必要があることを意味します。コン](https://docs.openshift.com/container-platform/latest/machine_management/manually-scaling-machineset.html#manually-scaling-machineset) ピューティングマシンセットの手動スケーリング を参照してください。

1.4.1. 高度なユースケースの追加要件

OpenShift Container Platform でのロギングまたはメータリングなどの高度なユースケースの場合は、 追加のリソースをデプロイする必要があります。このようなユースケースで推奨される要件は 24 vCPU および 96GB メモリーです。

クラスターで高可用性 (HA) を有効にしている場合、これには Knative Serving コントロールプレーンの 各レプリカについて 0.5 - 1.5 コアおよび 200MB - 2GB のメモリーが必要です。HA は、デフォルトで 一部の Knative Serving コンポーネントについて有効になります。高可用性コンポーネントレプリカの 設定のドキュメントに従って HA を無効にできます。

### <span id="page-7-1"></span>1.5. OPENSHIFT CONTAINER PLATFORM ドキュメントのその他のリソー ス

- [ネットワークが制限された環境での](https://docs.openshift.com/container-platform/latest/operators/admin/olm-restricted-networks.html#olm-restricted-networks) Operator Lifecycle Manager の使用
- [OperatorHub](https://docs.openshift.com/container-platform/latest/operators/understanding/olm-understanding-operatorhub.html#olm-operatorhub-overview) について
- [クラスター機能](https://docs.openshift.com/container-platform/latest/installing/cluster-capabilities.html#cluster-capabilities)

### <span id="page-8-0"></span>第2章 OPENSHIFT SERVERLESS OPERATOR のインストール

OpenShift Serverless Operator をインストールすると、OpenShift Container Platform クラスターに Knative Serving、Knative Eventing、および Apache Kafka 用の Knative ブローカーをインストールし、 使用できます。OpenShift Serverless Operator は、クラスターの Knative カスタムリソース定義 (CRD) を管理し、各コンポーネントの個別の Config Map を直接修正することなくそれらを設定できるように します。

### <span id="page-8-1"></span>2.1. WEB コンソールからの OPENSHIFT SERVERLESS OPERATOR のイン ストール

OpenShift Container Platform Web コンソールを使用して、OperatorHub から OpenShift Serverless Operator をインストールできます。この Operator をインストールすると、Knative コンポーネントを インストールして使用できるようになります。

#### 前提条件

- OpenShift Container Platform に対するクラスター管理者権限を持っているか、Red Hat OpenShift Service on AWS または OpenShift Dedicated に対するクラスターもしくは専用管理 者権限を持っている。
- OpenShift Container Platform の場合は、クラスターで Marketplace 機能が有効になっている か、Red Hat Operator カタログソースが手動で設定されている。
- Web コンソールにログインしている。

#### 手順

- 1. Web コンソールで、Operators → OperatorHub ページに移動します。
- 2. スクロールするか、またはこれらのキーワード Serverless を Filter by keyword ボックス に入 力して OpenShift Serverless Operator を検索します。
- 3. Operator についての情報を確認してから、Install をクリックします。
- 4. Install Operator ページで以下を行います。
	- a. Installation Mode は All namespaces on the cluster (default)になります。このモード は、デフォルトの **openshift-serverless** namespace で Operator をインストールし、クラ スターのすべての namespace を監視し、Operator をこれらの namespace に対して利用可 能にします。
	- b. Installed Namespace は **openshift-serverless** です。
	- c. Update Channelを選択します。
		- stable チャネルは、OpenShift Serverless Operator の最新の安定したリリースのイン ストールを可能にします。stable チャネルがデフォルトです。
		- 別のバージョンをインストールするには、対応する stable-x.y チャネル (たとえ ば、stable-1.29) を指定します。
	- d. Update Channelとして stable チャネルを選択します。stable チャネルは、OpenShift Serverless Operator の最新の安定したリリースのインストールを可能にします。
	- e. Automatic または Manual 承認ストラテジーを選択します。
- 5. Install をクリックし、Operator をこの OpenShift Container Platform クラスターの選択した namespace で利用可能にします。
- 6. Catalog → Operator Management ページから、OpenShift Serverless Operator サブスクリプ ションのインストールおよびアップグレードの進捗をモニターできます。
	- a. 手動 の承認ストラテジーを選択している場合、サブスクリプションのアップグレードス テータスは、その Install Plan を確認し、承認するまで Upgrading のままになりま す。Install Plan ページでの承認後に、サブスクリプションのアップグレードステータスは Up to date に移行します。
	- b. 自動 の承認ストラテジーを選択している場合、アップグレードステータスは、介入なしに Up to date に解決するはずです。

#### 検証

サブスクリプションのアップグレードステータスが Up to date に移行したら、Catalog → Installed Operators を選択し、OpenShift Serverless Operator が表示され、その Status が最終的に関連する namespace で InstallSucceeded に解決することを確認します。

上記通りにならない場合:

- 1. Catalog → Operator Management ページに切り替え、Operator Subscriptions および Install Plans タブで Status の下の失敗またはエラーの有無を確認します。
- 2. さらにトラブルシューティングを行うために、Workloads → Pods ページで問題を報告してい る **openshift-serverless** プロジェクト内の Pod のログを確認します。

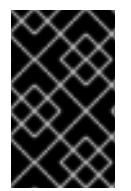

#### 重要

OpenShift Serverless で Red Hat [分散トレースを使用する](https://access.redhat.com/documentation/ja-jp/red_hat_openshift_serverless/1.29/html-single/observability/#serverless-tracing) 場合は、KnativeServing また は KnativeEventing をインストールする前に、Red Hat 分散トレースをインストールし て設定する必要があります。

### <span id="page-9-0"></span>2.2. CLI からの OPENSHIFT SERVERLESS OPERATOR のインストール

CLI を使用して、OperatorHub から OpenShift Serverless Operator をインストールできます。この Operator をインストールすると、Knative コンポーネントをインストールして使用できるようになりま す。

#### 前提条件

- OpenShift Container Platform に対するクラスター管理者権限を持っているか、Red Hat OpenShift Service on AWS または OpenShift Dedicated に対するクラスターもしくは専用管理 者権限を持っている。
- OpenShift Container Platform の場合は、クラスターで Marketplace 機能が有効になっている か、Red Hat Operator カタログソースが手動で設定されている。
- クラスターにログインしている。

#### 手順

1. **Namespace**、**OperatorGroup**、および **Subscription** オブジェクトを含む YAML ファイルを作 成して、namespace を OpenShift Serverless Operator にサブスクライブします。たとえば、 次の内容でファイル **serverless-subscription.yaml** を作成します。

#### Subscription の例

<span id="page-10-1"></span><span id="page-10-0"></span>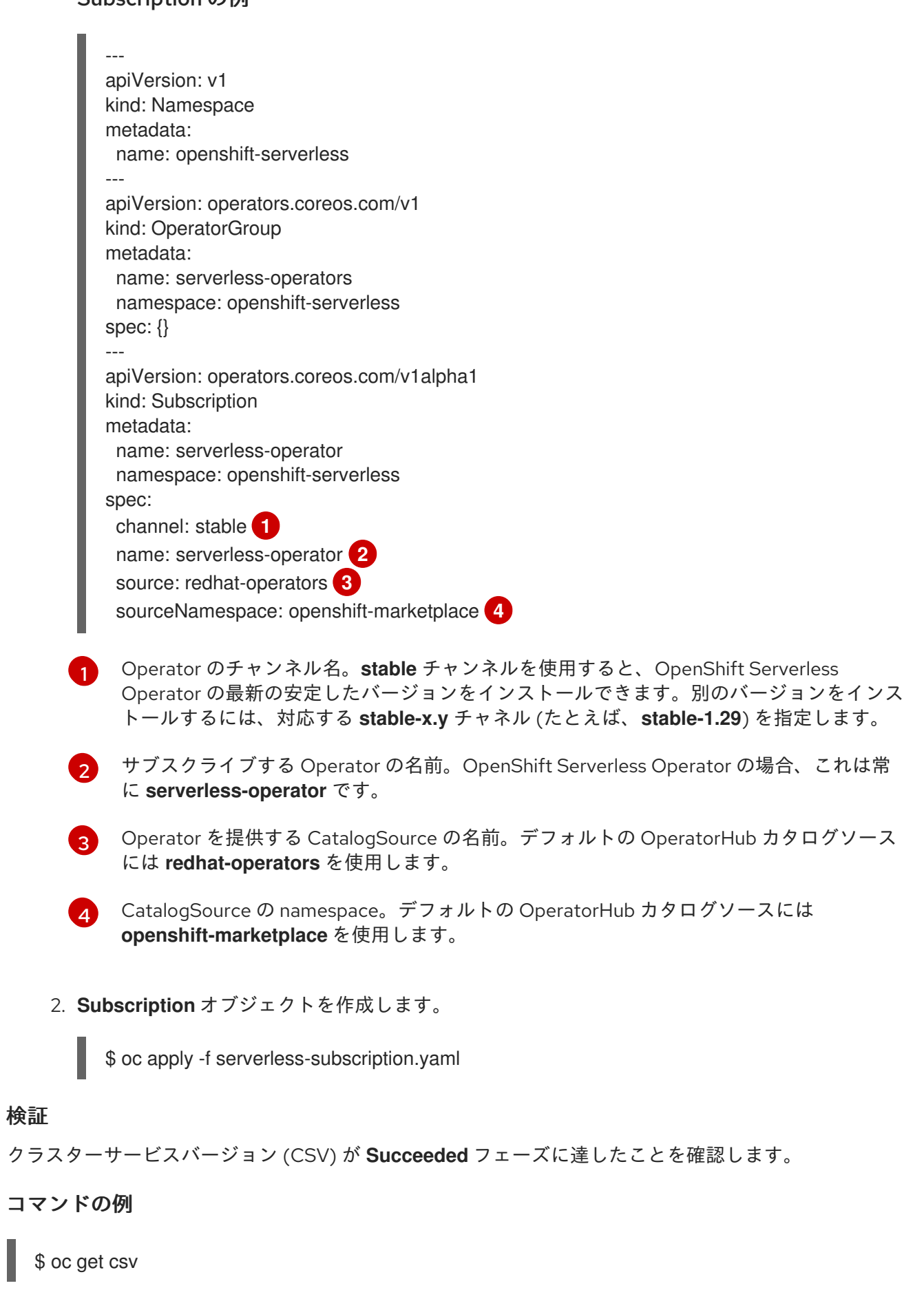

### 出力例

<span id="page-10-3"></span><span id="page-10-2"></span>検証

NAME DISPLAY VERSION REPLACES PHASE serverless-operator.v1.25.0 Red Hat OpenShift Serverless 1.25.0 serverless-operator.v1.24.0 Succeeded

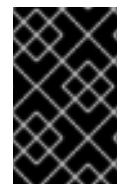

#### 重要

OpenShift Serverless で Red Hat [分散トレースを使用する](https://access.redhat.com/documentation/ja-jp/red_hat_openshift_serverless/1.29/html-single/observability/#serverless-tracing) 場合は、KnativeServing また は KnativeEventing をインストールする前に、Red Hat 分散トレースをインストールし て設定する必要があります。

### <span id="page-11-0"></span>2.3. グローバル設定

OpenShift Serverless Operator は、**KnativeServing** および **KnativeEventing** カスタムリソースからシ ステムの [Config](https://kubernetes.io/docs/concepts/configuration/configmap/) Map への値の反映を含む Knative インストールのグローバル設定を管理します。手動 で適用される Config Map の更新は Operator によって上書きされます。ただし、Knative カスタムリ ソースを変更すると、これらの Config Map の値を設定できます。

Knative には、名前に接頭辞 **config-** が付けられた複数の Config Map があります。すべての Knative Config Map は、適用するカスタムリソースと同じ namespace に作成されます。たとえ ば、**KnativeServing** カスタムリソースが **knative-serving** namespace に作成される場合は、すべての Knative Serving Config Map もこの namespace に作成されます。

Knative カスタムリソースの **spec.config** には、Config Map ごとに **config-<name>** という名前の **<name>** エントリーが 1 つあり、Config Map **data** で使用される値を持ちます。

### <span id="page-11-1"></span>2.4. OPENSHIFT CONTAINER PLATFORM の関連情報

- [カスタムリソース定義からのリソースの管理](https://docs.openshift.com/container-platform/latest/operators/understanding/crds/crd-managing-resources-from-crds.html)
- [永続ストレージについて](https://docs.openshift.com/container-platform/latest/storage/understanding-persistent-storage.html#understanding-persistent-storage)
- [カスタム](https://docs.openshift.com/container-platform/latest/networking/configuring-a-custom-pki.html) PKI の設定

### <span id="page-11-2"></span>2.5. 次のステップ

● OpenShift Serverless Operator のインストール後に、Knative Serving [をインストールする](https://access.redhat.com/documentation/ja-jp/red_hat_openshift_serverless/1.29/html-single/installing_serverless/#installing-knative-serving) か、Knative Eventing [をインストールする](https://access.redhat.com/documentation/ja-jp/red_hat_openshift_serverless/1.29/html-single/installing_serverless/#installing-knative-eventing) ことができます。

### 第3章 KNATIVE CLI のインストール

<span id="page-12-0"></span>Knative (**kn**) CLI には、独自のログインメカニズムがありません。クラスターにログインするには、 OpenShift (**oc**) CLI をインストールし、**oc login** コマンドを使用する必要があります。CLI のインス トールオプションは、オペレーティングシステムによって異なる場合があります。

ご使用のオペレーティングシステム用に OpenShift CLI (**oc**) をインストールする方法および **oc** でのロ グイン方法の詳細は、OpenShift CLI [の使用開始](https://docs.openshift.com/container-platform/latest/cli_reference/openshift_cli/getting-started-cli.html#cli-getting-started) に関するドキュメントを参照してください。

Knative (**kn**) CLI を使用して OpenShift Serverless をインストールすることはできません。クラスター 管理者は、OpenShift Serverless Operator [のインストール](https://access.redhat.com/documentation/ja-jp/red_hat_openshift_serverless/1.29/html-single/installing_serverless/#install-serverless-operator) のドキュメントで説明されているように、 OpenShift Serverless Operator をインストールし、Knative コンポーネントをセットアップする必要が あります。

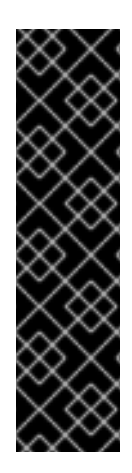

#### 重要

新しい OpenShift Serverless リリースで古いバージョンの Knative (**kn**) CLI の使用を試 行する場合は、API が見つからないとエラーが発生します。

たとえば、バージョン 1.2 を使用する Knative (**kn**) CLI の 1.23.0 リリースと、Knative Serving および Knative Eventing API の 1.3 バージョンを使用する 1.24.0 OpenShift Serverless リリースを使用する場合、CLI は古い 1.2 API バージョンを探し続けるため、 機能しません。

問題を回避するために、OpenShift Serverless リリースの最新の Knative (**kn**) CLI バー ジョンを使用していることを確認してください。

### <span id="page-12-1"></span>3.1. OPENSHIFT CONTAINER PLATFORM WEB コンソールを使用した KNATIVE CLI のインストール

OpenShift Container Platform Web コンソールを使用すると、Knative (**kn**) CLI をインストールするた めの合理化された直感的なユーザーインターフェイスが提供されます。OpenShift Serverless Operator をインストールすると、OpenShift Container PlatformWeb コンソールの コマンドラインツール ページ から Linux (amd64、s390x、ppc64le)、macOS、または Windows 用の Knative (**kn**) CLI をダウンロー ドするためのリンクが表示されます。

#### 前提条件

- OpenShift Container Platform Web コンソールにログインしている。
- OpenShift Serverless Operator および Knative Serving が OpenShift Container Platform クラス ターにインストールされている。

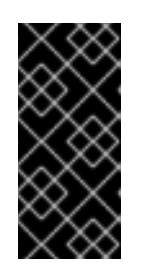

#### 重要

libc が利用できない場合は、CLI コマンドの実行時に以下のエラーが表示される 場合があります。

\$ kn: No such file or directory

この手順の検証手順を使用する場合は、OpenShift (**oc**) CLI をインストールする必要がある。

- 1. Command Line Toolsページから Knative (**kn**) CLI をダウンロードします。Command Line Tools ページには、Web コンソールの右上の アイコンをクリックして、リストの Command Line Toolsを選択します。
- 2. アーカイブを展開します。

\$ tar -xf <file>

- 3. **kn** バイナリーを **PATH** にあるディレクトリーに移動します。
- 4. **PATH** を確認するには、以下を実行します。

\$ echo \$PATH

#### 検証

● 以下のコマンドを実行して、正しい Knative CLI リソースおよびルートが作成されていることを 確認します。

\$ oc get ConsoleCLIDownload

#### 出力例

NAME DISPLAY NAME AGE kn kn - OpenShift Serverless Command Line Interface (CLI) 2022-09- 20T08:41:18Z oc-cli-downloads oc - OpenShift Command Line Interface (CLI) 2022-09- 20T08:00:20Z

\$ oc get route -n openshift-serverless

#### 出力例

NAME HOST/PORT **PATH SERVICES** PORT TERMINATION WILDCARD kn kn-openshift-serverless.apps.example.com knative-openshift-metrics-3 http-cli edge/Redirect None

### <span id="page-13-0"></span>3.2. RPM パッケージマネージャーを使用した LINUX 用の KNATIVE CLI の インストール

Red Hat Enterprise Linux (RHEL) の場合、**yum** や **dnf** などのパッケージマネージャーを使用して、 Knative (**kn**) CLI を RPM としてインストールできます。これにより、Knative CLI バージョンをシステ ムで自動的に管理できます。たとえば、**dnf upgrade** のようなコマンドを使用すると、新しいバージョ ンが利用可能な場合は、**kn** を含むすべてのパッケージがアップグレードされます。

#### 前提条件

お使いの Red Hat アカウントに有効な OpenShift Container Platform サブスクリプションがあ る。

一 順

#### 手順

[1](#page-14-1)

1. Red Hat Subscription Manager に登録します。

# subscription-manager register

2. 最新のサブスクリプションデータをプルします。

# subscription-manager refresh

3. 登録済みのシステムにサブスクリプションを添付します。

<span id="page-14-1"></span># subscription-manager attach --pool=<pool\_id> **1** 

- 有効な OpenShift Container Platform サブスクリプションのプール ID
- 4. Knative (**kn**) CLI に必要なリポジトリーを有効にします。
	- Linux (x86\_64, amd64)

# subscription-manager repos --enable="openshift-serverless-1-for-rhel-8-x86\_64-rpms"

Linux on IBM zSystems および IBM® LinuxONE (s390x)

# subscription-manager repos --enable="openshift-serverless-1-for-rhel-8-s390x-rpms"

• Linux on IBM Power (ppc64le)

# subscription-manager repos --enable="openshift-serverless-1-for-rhel-8-ppc64le-rpms"

5. パッケージマネージャーを使用して、Knative (**kn**) CLI を RPM としてインストールします。

**yum** コマンドの例

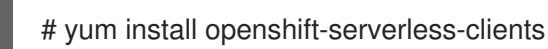

<span id="page-14-0"></span>3.3. RPM パッケージマネージャーとともにインストールされる KNATIVE CLI のロックバージョン

最新ではなく、メンテナンスフェーズにある Knative (**kn**) CLI バージョンの使用が必要になる場合があ ります。これを実現するには、**kn** のバージョンをロックしてアップグレードできないようにします。

#### 手順

1. DNF パッケージマネージャーの **versionlock** プラグインをインストールします。

# dnf install 'dnf-command(versionlock)'

2. 次のコマンドを実行して、**kn** のバージョンをロックします。

# dnf versionlock add --raw 'openshift-serverless-clients-1.7.\*'

このコマンドは、**kn** を Knative 1.7 に基づくバージョンにロックします。Knative 1.7 は、 OpenShift Serverless 1.29 のリリース時にメンテナンスフェーズにありました。

### <span id="page-15-0"></span>3.4. ロックされたバージョンでの KNATIVE CLI のアップグレード

以前にバージョンがロックされていた Knative (**kn**) CLI バージョンを手動でアップグレードできます。

#### 手順

1. アップグレードされたパッケージが利用可能かどうかを確認します。

# dnf search --showduplicates openshift-serverless-clients

2. **kn** のバージョンロックを削除します。

# dnf versionlock delete openshift-serverless-clients

1. 新しいバージョンに **kn** をロックします。

# dnf versionlock add --raw 'openshift-serverless-clients-1.8.\*'

+ この例では、Knative 1.8 に基づく **kn** バージョンを使用します。

1. 新しい利用可能なバージョンにアップグレードします。

# dnf install --upgrade openshift-serverless-clients

#### <span id="page-15-1"></span>3.5. LINUX の KNATIVE CLI のインストール

RPM または別のパッケージマネージャーがインストールされていない Linux ディストリビューション を使用している場合は、Knative (**kn**) CLI をバイナリーファイルとしてインストールできます。これを 行うには、**tar.gz** アーカイブをダウンロードして解凍し、バイナリーを **PATH** のディレクトリーに追加 する必要があります。

#### 前提条件

● RHEL または Fedora を使用していない場合は、ライブラリーパスのディレクトリーに libc が インストールされていることを確認してください。

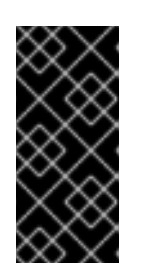

#### 重要

libc が利用できない場合は、CLI コマンドの実行時に以下のエラーが表示される 場合があります。

\$ kn: No such file or directory

#### 手順

- 1. Knative (**kn**) CLI の **tar.gz** アーカイブをダウンロードします。
	- $\bullet$  Linux (x86 64, amd64)
- Linux on IBM zSystems および IBM® [LinuxONE](https://mirror.openshift.com/pub/openshift-v4/clients/serverless/latest/kn-linux-s390x.tar.gz) (s390x)
- Linux on IBM Power [\(ppc64le\)](https://mirror.openshift.com/pub/openshift-v4/clients/serverless/latest/kn-linux-ppc64le.tar.gz)

また[、サーバーレスクライアントダウンロードミラー](https://mirror.openshift.com/pub/openshift-v4/clients/serverless/) 内のそのバージョンに対応するディレク トリーに移動して、任意のバージョンの **kn** をダウンロードすることもできます。

2. アーカイブを展開します。

\$ tar -xf <filename>

- 3. **kn** バイナリーを **PATH** にあるディレクトリーに移動します。
- 4. **PATH** を確認するには、以下を実行します。

\$ echo \$PATH

#### <span id="page-16-0"></span>3.6. MACOS の KNATIVE CLI のインストール

macOS を使用している場合は、Knative (**kn**) CLI をバイナリーファイルとしてインストールできます。 これを行うには、**tar.gz** アーカイブをダウンロードして解凍し、バイナリーを **PATH** のディレクトリー に追加する必要があります。

#### 手順

- 1. Knative (**kn**) **CLItar.gz** [アーカイブ](https://mirror.openshift.com/pub/openshift-v4/clients/serverless/latest/kn-macos-amd64.tar.gz) をダウンロードします。 また[、サーバーレスクライアントダウンロードミラー](https://mirror.openshift.com/pub/openshift-v4/clients/serverless/) 内のそのバージョンに対応するディレク トリーに移動して、任意のバージョンの **kn** をダウンロードすることもできます。
- 2. アーカイブを解凍して解凍します。
- 3. **kn** バイナリーを **PATH** にあるディレクトリーに移動します。
- 4. **PATH** を確認するには、ターミナルウィンドウを開き、以下を実行します。

\$ echo \$PATH

#### <span id="page-16-1"></span>3.7. WINDOWS の KNATIVE CLI のインストール

Windows を使用している場合は、Knative (**kn**) CLI をバイナリーファイルとしてインストールできま す。これを行うには、ZIP アーカイブをダウンロードして解凍し、バイナリーを **PATH** のディレクト リーに追加する必要があります。

#### 手順

- 1. Knative (**kn**) CLIZIP [アーカイブ](https://mirror.openshift.com/pub/openshift-v4/clients/serverless/latest/kn-windows-amd64.zip) をダウンロードします。 また[、サーバーレスクライアントダウンロードミラー](https://mirror.openshift.com/pub/openshift-v4/clients/serverless/) 内のそのバージョンに対応するディレク トリーに移動して、任意のバージョンの **kn** をダウンロードすることもできます。
- 2. ZIP プログラムでアーカイブを展開します。
- 3. **kn** バイナリーを **PATH** にあるディレクトリーに移動します。
- 4. **PATH** を確認するには、コマンドプロンプトを開いて以下のコマンドを実行します。

C:\> path

I

### 第4章 KNATIVE SERVING のインストール

<span id="page-18-0"></span>Knative Serving をインストールすると、クラスター上で Knative サービスや関数を作成できます。ま た、オートスケーリングやネットワークオプションなどの追加機能をアプリケーションに利用すること も可能です。

OpenShift Serverless Operator をインストールした後、デフォルト設定を使用して Knative Serving を インストールすることも、**KnativeServing** カスタムリソース (CR) でより詳細な設定を設定することも できます。**KnativeServing** CR の設定オプションの詳細は、[グローバル設定](https://access.redhat.com/documentation/ja-jp/red_hat_openshift_serverless/1.29/html-single/installing_serverless/#serverless-configuration) を参照してください。

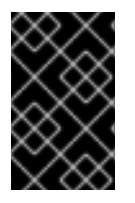

#### 重要

OpenShift Serverless で Red Hat [分散トレースを使用する](https://access.redhat.com/documentation/ja-jp/red_hat_openshift_serverless/1.29/html-single/observability/#serverless-tracing) 場合は、KnativeServing をイ ンストールする前に、Red Hat 分散トレースをインストールして設定する必要がありま す。

### <span id="page-18-1"></span>4.1. WEB コンソールを使用した KNATIVE SERVING のインストール

OpenShift Serverless Operator をインストールした後、OpenShift Container Platform の Web コン ソールを使用して Knative Serving をインストールします。デフォルトの設定を使用して Knative Serving をインストールすることも、**KnativeServing** カスタムリソース (CR) でより詳細な設定を設定 することもできます。

#### 前提条件

- OpenShift Container Platform に対するクラスター管理者権限を持っているか、Red Hat OpenShift Service on AWS または OpenShift Dedicated に対するクラスターもしくは専用管理 者権限を持っている。
- OpenShift Container Platform Web コンソールにログインしている。
- OpenShift Serverless Operator がインストールされている。

#### 手順

- 1. OpenShift Container Platform Web コンソールの Administrator パースペクティブ で、Operators → Installed Operators に移動します。
- 2. ページ上部の Project ドロップダウンメニューが Project: knative-serving に設定されている ことを確認します。
- 3. OpenShift Serverless Operator の Provided API 一覧で Knative Servingをクリック し、Knative Servingタブに移動します。
- 4. Create Knative Servingをクリックします。
- 5. Create Knative Servingページで、Create をクリックしてデフォルト設定を使用し、Knative Serving をインストールできます。 また、Knative Serving インストールの設定を変更するには、提供されるフォームを使用する か、YAML を編集して **KnativeServing** オブジェクトを編集します。
	- **KnativeServing** オブジェクト作成を完全に制御する必要がない単純な設定には、この フォームの使用が推奨されます。

**KnativeServing** オブジェクトの作成を完全に制御する必要のあるより複雑な設定には、

**KnativeServing** オブジェクトの作成を完全に制御する必要のあるより複雑な設定には、 YAML の編集が推奨されます。YAML にアクセスするには、Create Knative Servingペー ジの右上にある edit YAML リンクをクリックします。 フォームを完了するか、YAML の変更が完了したら、Createをクリックします。

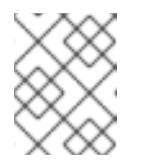

注記

KnativeServing カスタムリソース定義の設定オプションの詳細は、高度なイ ンストール設定オプション に関するドキュメントを参照してください。

6. Knative Serving のインストール後に、**KnativeServing** オブジェクトが作成され、Knative Serving タブに自動的にダイレクトされます。リソースの一覧に **knative-serving** カスタムリ ソースが表示されます。

#### 検証

- 1. Knative Servingタブで **knative-serving** カスタムリソースをクリックします。
- 2. Knative Serving Overviewページに自動的にダイレクトされます。

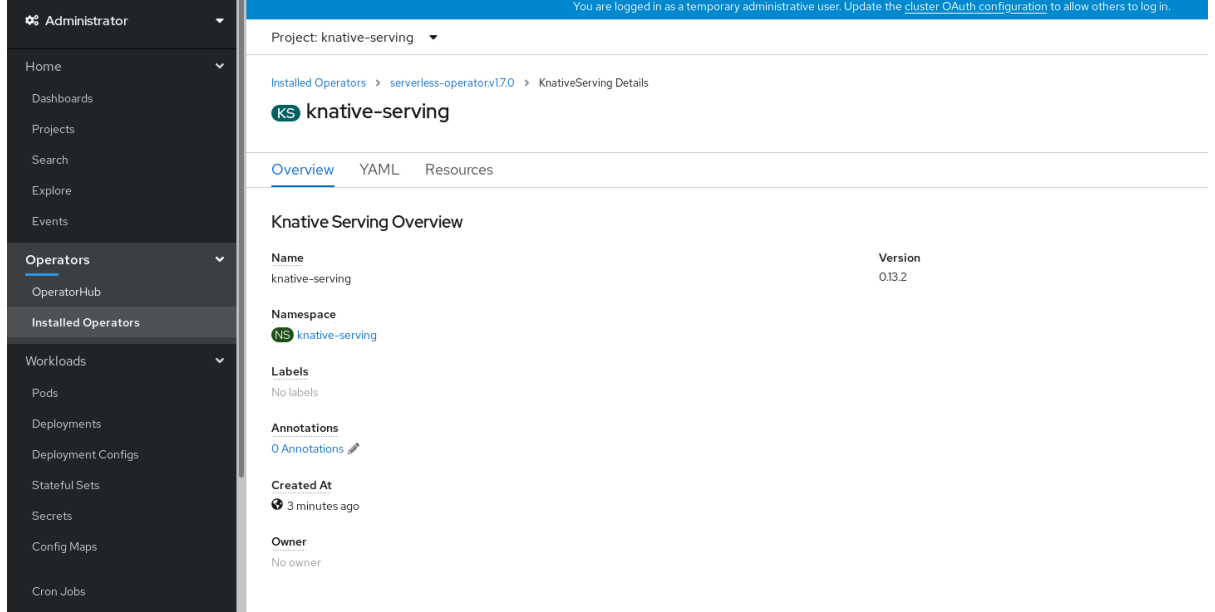

- 3. スクロールダウンして、Conditions の一覧を確認します。
- 4. ステータスが True の条件の一覧が表示されます (例のイメージを参照)。

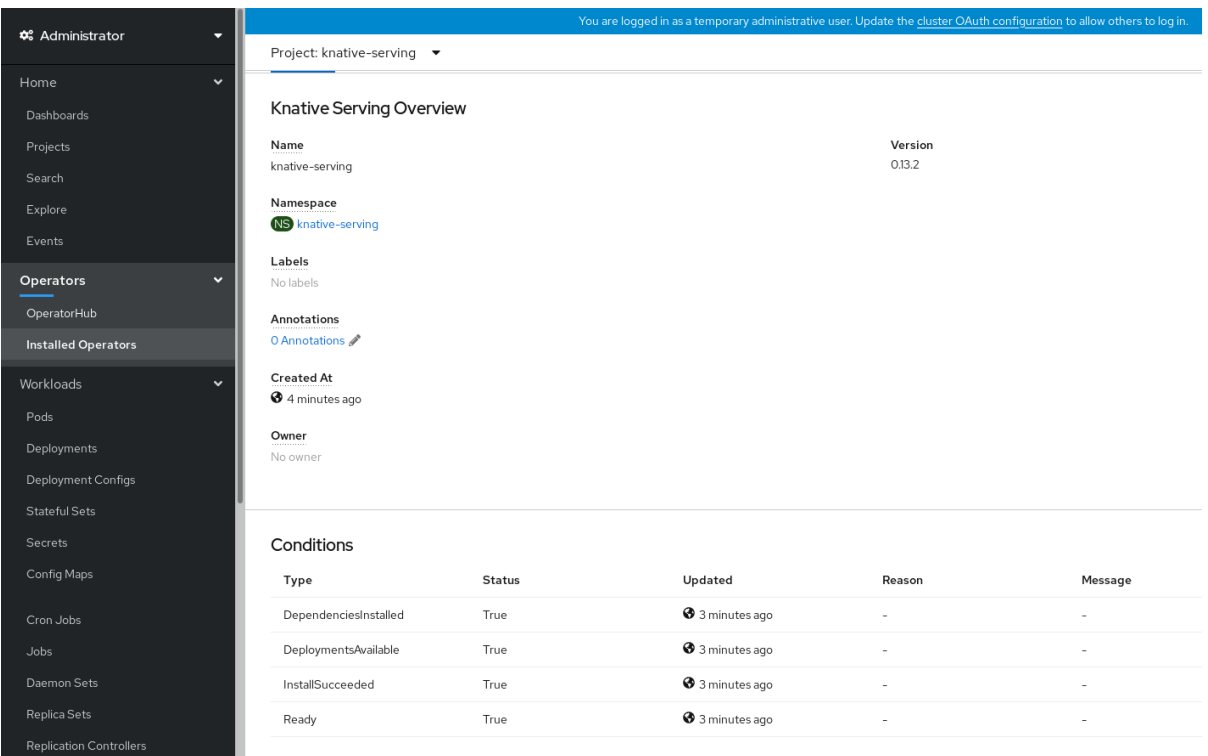

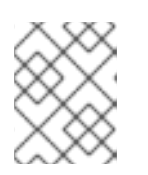

#### 注記

Knative Serving リソースが作成されるまでに数分の時間がかかる場合がありま す。Resources タブでステータスを確認できます。

5. 条件のステータスが Unknown または False である場合は、しばらく待ってから、リソースが 作成されたことを再度確認します。

### <span id="page-20-0"></span>4.2. YAML を使用した KNATIVE SERVING のインストール

OpenShift Serverless Operator をインストールした後、デフォルト設定を使用して Knative Serving を インストールすることも、**KnativeServing** カスタムリソース (CR) でより詳細な設定を設定することも できます。YAML ファイルと **oc** CLI を利用して、以下の手順で Knative Serving をインストールするこ とができます。

#### 前提条件

- OpenShift Container Platform に対するクラスター管理者権限を持っているか、Red Hat OpenShift Service on AWS または OpenShift Dedicated に対するクラスターもしくは専用管理 者権限を持っている。
- OpenShift Serverless Operator がインストールされている。
- OpenShift CLI (**oc**) がインストールされている。

#### 手順

1. **serving.yaml** という名前のファイルを作成し、以下の YAML サンプルをこれにコピーします。

apiVersion: operator.knative.dev/v1beta1 kind: KnativeServing metadata:

name: knative-serving namespace: knative-serving

2. **serving.yaml** ファイルを適用します。

\$ oc apply -f serving.yaml

#### 検証

1. インストールが完了したことを確認するには、以下のコマンドを実行します。

\$ oc get knativeserving.operator.knative.dev/knative-serving -n knative-serving - template='{{range .status.conditions}}{{printf "%s=%s\n" .type .status}}{{end}}'

#### 出力例

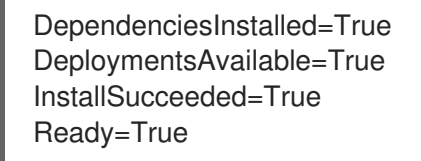

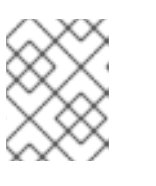

#### 注記

Knative Serving リソースが作成されるまでに数分の時間がかかる場合がありま す。

条件のステータスが **Unknown** または **False** である場合は、しばらく待ってから、リソースが 作成されたことを再度確認します。

2. Knative Serving リソースが作成されていることを確認します。

\$ oc get pods -n knative-serving

#### 出力例

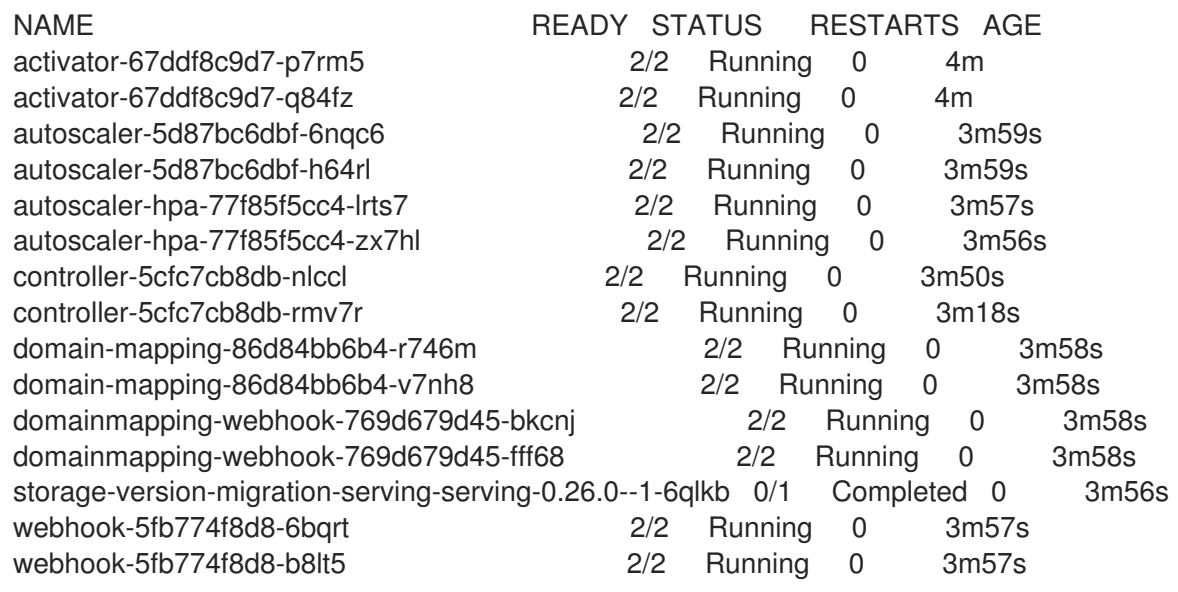

3. 必要なネットワークコンポーネントが、自動的に作成された **knative-serving-ingress** namespace にインストールされていることを確認します。

\$ oc get pods -n knative-serving-ingress

#### 出力例

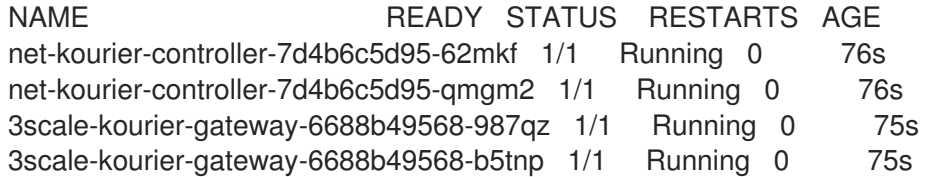

### <span id="page-22-0"></span>4.3. 次のステップ

● Knative [イベント駆動型アーキテクチャーを使用する必要がある場合は、](https://access.redhat.com/documentation/ja-jp/red_hat_openshift_serverless/1.29/html-single/installing_serverless/#installing-knative-eventing)Knative Eventing をイ ンストール できます。

## 第5章 KNATIVE EVENTING のインストール

<span id="page-23-0"></span>クラスターでイベント駆動型アーキテクチャーを使用するには、Knative Eventing をインストールしま す。イベントソース、ブローカー、チャネルなどの Knative コンポーネントを作成し、それらを使用し てアプリケーションや外部システムにイベントを送信することができます。

OpenShift Serverless Operator をインストールした後、デフォルト設定を使用して Knative Eventing を インストールすることも、**KnativeEventing** カスタムリソース (CR) でより詳細な設定を設定すること もできます。**KnativeEventing** CR の設定オプションの詳細は、[グローバル設定](https://access.redhat.com/documentation/ja-jp/red_hat_openshift_serverless/1.29/html-single/installing_serverless/#serverless-configuration) を参照してください。

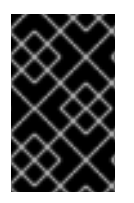

#### 重要

OpenShift Serverless で Red Hat [分散トレースを使用する](https://access.redhat.com/documentation/ja-jp/red_hat_openshift_serverless/1.29/html-single/observability/#serverless-tracing) 場合は、Knative Eventing を インストールする前に、Red Hat 分散トレースをインストールして設定する必要があり ます。

### <span id="page-23-1"></span>5.1. WEB コンソールを使用した KNATIVE EVENTING のインストール

OpenShift Serverless Operator をインストールした後、OpenShift Container Platform の Web コン ソールを使用して Knative Eventing をインストールします。デフォルトの設定で Knative Eventing をイ ンストールするか、**KnativeEventing** カスタムリソース (CR) でより詳細な設定を行うことが可能で す。

#### 前提条件

- OpenShift Container Platform に対するクラスター管理者権限を持っているか、Red Hat OpenShift Service on AWS または OpenShift Dedicated に対するクラスターもしくは専用管理 者権限を持っている。
- OpenShift Container Platform Web コンソールにログインしている。
- OpenShift Serverless Operator がインストールされている。

#### 手順

- 1. OpenShift Container Platform Web コンソールの Administrator パースペクティブ で、Operators → Installed Operators に移動します。
- 2. ページ上部の Project ドロップダウンメニューが Project: knative-eventingに設定されている ことを確認します。
- 3. OpenShift Serverless Operator の Provided API 一覧で Knative Eventing をクリック し、Knative Eventingタブに移動します。
- 4. Create Knative Eventingをクリックします。
- 5. Create Knative Eventingページでは、提供されるデフォルトのフォームを使用するか、また は YAML を編集して **KnativeEventing** オブジェクトを設定できます。
	- **KnativeEventing** オブジェクト作成を完全に制御する必要がない単純な設定には、この フォームの使用が推奨されます。 オプション: フォームを使用して **KnativeEventing** オブジェクトを設定する場合は、 Knative Eventing デプロイメントに対して実装する必要のある変更を加えます。
- 6. Create をクリックします。
- **KnativeEventing** オブジェクトの作成を完全に制御する必要のあるより複雑な設定には、 YAML の編集が推奨されます。YAML にアクセスするには、Create Knative Eventingペー ジの右上にある edit YAML リンクをクリックします。 オプション: YAML を編集して **KnativeEventing** オブジェクトを設定している場合は、 Knative Eventing デプロイメントに実装する YAML に変更を加えます。
- 7. Create をクリックします。
- 8. Knative Eventing のインストール後に、**KnativeEventing** オブジェクトが作成され、Knative Eventing タブに自動的にダイレクトされます。リソースの一覧に **knative-eventing** リソース が表示されます。

#### 検証

- 1. Knative Eventingタブで **knative-eventing** カスタムリソースをクリックします。
- 2. Knative Eventing Overviewページに自動的にダイレクトされます。

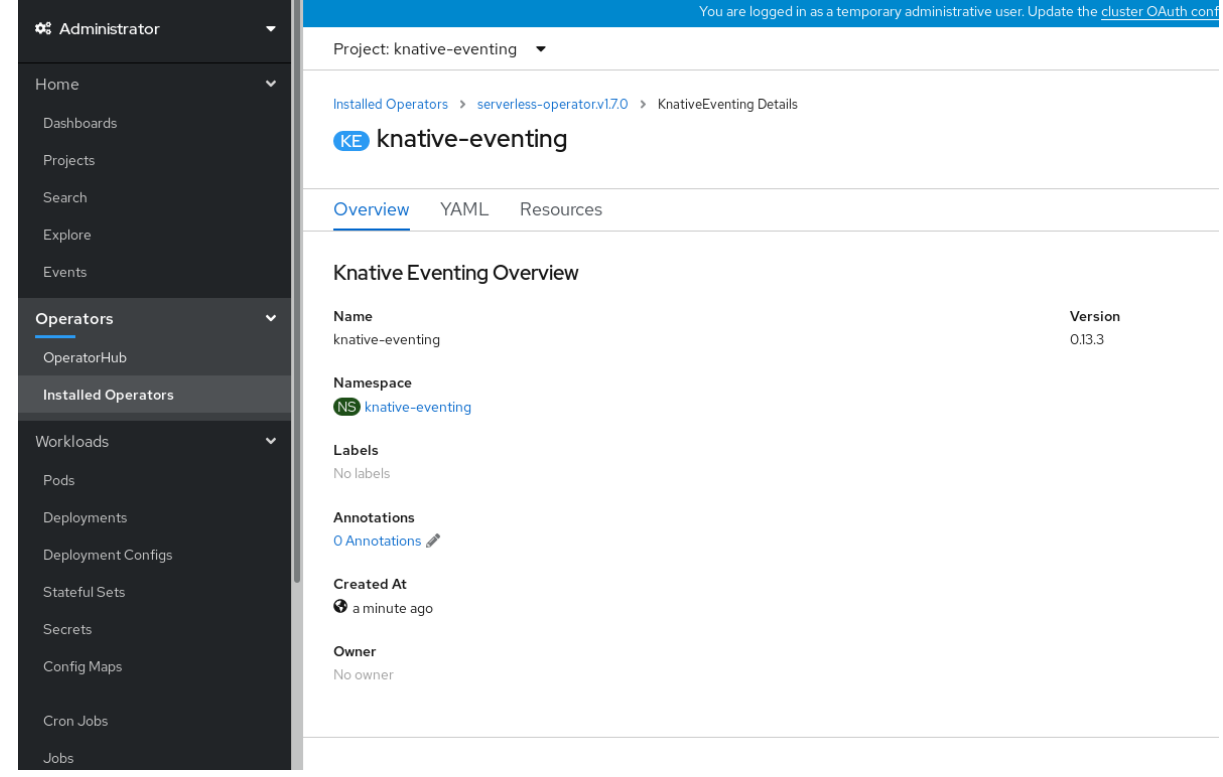

- 3. スクロールダウンして、Conditions の一覧を確認します。
- 4. ステータスが True の条件の一覧が表示されます (例のイメージを参照)。

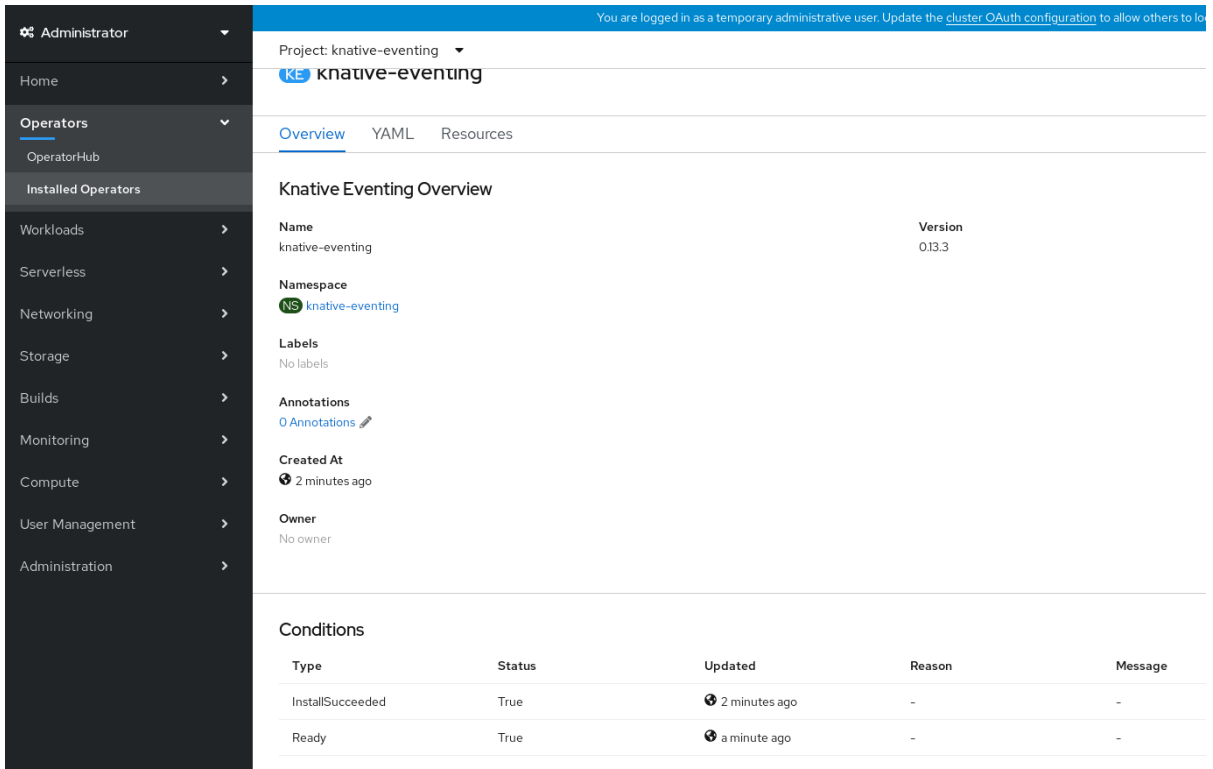

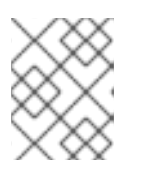

#### 注記

Knative Eventing リソースが作成されるまでに数秒の時間がかかる場合がありま す。Resources タブでステータスを確認できます。

5. 条件のステータスが Unknown または False である場合は、しばらく待ってから、リソースが 作成されたことを再度確認します。

### <span id="page-25-0"></span>5.2. YAML を使用した KNATIVE EVENTING のインストール

OpenShift Serverless Operator をインストールした後、デフォルト設定を使用して Knative Eventing を インストールすることも、**KnativeEventing** カスタムリソース (CR) でより詳細な設定を設定すること もできます。YAML ファイルと **oc** CLI を利用して、以下の手順で Knative Eventing をインストールす ることができます。

#### 前提条件

- OpenShift Container Platform に対するクラスター管理者権限を持っているか、Red Hat OpenShift Service on AWS または OpenShift Dedicated に対するクラスターもしくは専用管理 者権限を持っている。
- OpenShift Serverless Operator がインストールされている。
- OpenShift CLI (**oc**) がインストールされている。

#### 手順

- 1. **eventing.yaml** という名前のファイルを作成します。
- 2. 以下のサンプル YAML を **eventing.yaml** にコピーします。

apiVersion: operator.knative.dev/v1beta1

kind: KnativeEventing metadata: name: knative-eventing namespace: knative-eventing

- 3. オプション: Knative Eventing デプロイメントについて実装する必要のある変更を YAML に加え ます。
- 4. 以下を入力して **eventing.yaml** ファイルを適用します。

\$ oc apply -f eventing.yaml

#### 検証

1. 以下のコマンドを入力して出力を確認し、インストールが完了したことを確認します。

\$ oc get knativeeventing.operator.knative.dev/knative-eventing \ -n knative-eventing \ --template='{{range .status.conditions}}{{printf "%s=%s\n" .type .status}}{{end}}'

#### 出力例

InstallSucceeded=True Ready=True

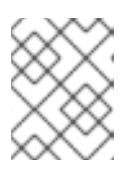

#### 注記

Knative Eventing リソースが作成されるまでに数秒の時間がかかる場合がありま す。

- 2. 条件のステータスが **Unknown** または **False** である場合は、しばらく待ってから、リソースが 作成されたことを再度確認します。
- 3. 以下のコマンドを実行して Knative Eventing リソースが作成されていることを確認します。

\$ oc get pods -n knative-eventing

#### 出力例

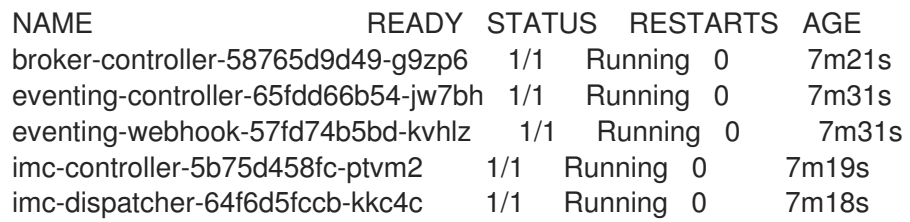

### <span id="page-26-0"></span>5.3. APACHE KAFKA の KNATIVE ブローカーのインストール

Apache Kafka の Knative ブローカー実装では、サポートされているバージョンの Apache Kafka メッ セージストリーミングプラットフォームを OpenShift Serverless で使用できるように、統合オプション が提供されています。**KnativeKafka** カスタムリソースをインストールしている場合、Apache Kafka 機 能の Knative ブローカーは OpenShift Serverless インストールで使用できます。

#### 前提条件

- OpenShift Serverless Operator および Knative Eventing がクラスターにインストールされてい る。
- Red Hat AMQ Streams クラスターにアクセスできる。
- 検証手順を使用する場合は、OpenShift CLI (**oc**) をインストールしている。
- OpenShift Container Platform に対するクラスター管理者権限を持っているか、Red Hat OpenShift Service on AWS または OpenShift Dedicated に対するクラスターもしくは専用管理 者権限を持っている。
- OpenShift Container Platform Web コンソールにログインしている。以下に手順を示します。
	- 1. Administrator パースペクティブで、Operators → Installed Operators に移動します。
	- 2. ページ上部の Project ドロップダウンメニューが Project: knative-eventingに設定されて いることを確認します。
	- 3. OpenShift Serverless Operator の Provided APIs の一覧で Knative Kafka ボックスを見つ け、Create Instance をクリックします。
	- 4. Create Knative Kafkaページで KnativeKafka オブジェクトを設定します。

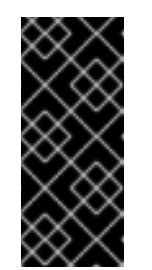

#### 重要

クラスターで Kafka チャネル、ソース、ブローカー、またはシンクを使用す るには、使用するオプションの 有効な スイッチを true に切り替える必要が あります。これらのスイッチは、デフォルトで false に設定されます。さら に、Kafka チャネル、ブローカー、またはシンクを使用するには、ブートス トラップサーバーを指定する必要があります。

#### **KnativeKafka** カスタムリソースの例

<span id="page-27-7"></span><span id="page-27-6"></span><span id="page-27-5"></span><span id="page-27-4"></span><span id="page-27-3"></span><span id="page-27-2"></span><span id="page-27-1"></span><span id="page-27-0"></span>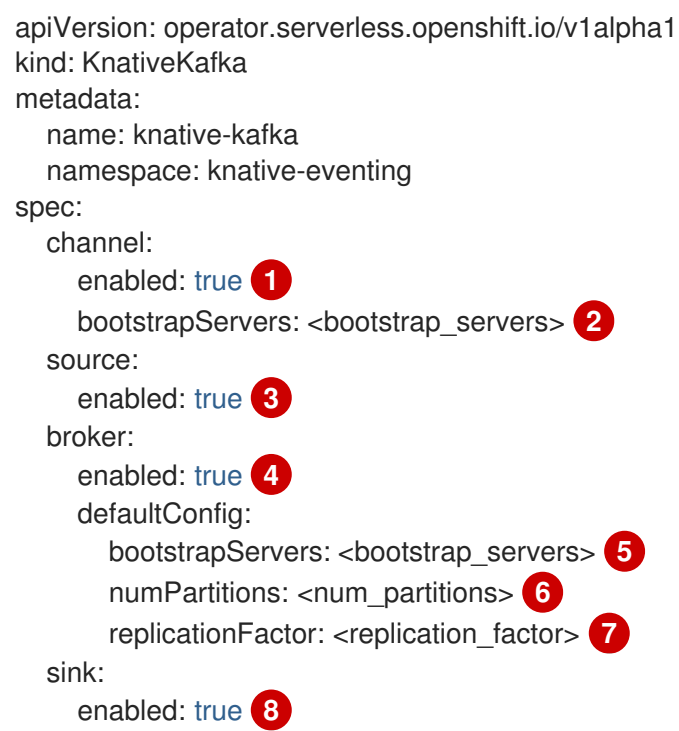

- [1](#page-27-0) 開発者はクラスターで **KafkaChannel** チャネルを使用できます。
- [2](#page-27-1) AMQ Streams クラスターからのブートストラップサーバーのコンマ区切りの一覧。
- 6 開発者はクラスターで **KafkaSource** イベントソースタイプを使用できます。
- [4](#page-27-3) 開発者はクラスターで Apache Kafka 用の Knative ブローカー実装を使用できます。
- [5](#page-27-4) Red Hat AMQ Streams クラスターからのブートストラップサーバーのコンマ区切りリ スト。
- [6](#page-27-5) **Broker** オブジェクトでサポートされる Kafka トピックのパーティション数を定義しま す。デフォルトは **10** です。
- 6[7](#page-27-6)

**Broker** オブジェクトでサポートされる Kafka トピックのレプリケーション係数を定義 します。デフォルトは **3** です。

 $\mathbf{R}$ 

開発者がクラスター内で Kafka シンクを使用できるようにします。

#### 注記

**replicationFactor** の値は、Red Hat AMQ Streams クラスターのノード数以 下である必要があります。

- a. KnativeKafka オブジェクトの作成を完全に制御する必要がない単純な設定に、この フォームの使用が推奨されます。
- b. KnativeKafka オブジェクトの作成を完全に制御する必要のあるより複雑な設定には、 YAML の編集が推奨されます。YAML にアクセスするには、Create Knative Kafka ページの右上にある Edit YAML リンクをクリックします。
- 5. Kafka のオプションの設定が完了したら、Create をクリックします。Knative Kafka タブ に自動的にダイレクトされます。ここで、knative-kafka はリソースの一覧にあります。

#### 検証

- 1. Knative Kafka タブで knative-kafka リソースをクリックします。Knative Kafka Overview ページに自動的にダイレクトされます。
- 2. リソースの Conditions (状態) の一覧を表示し、それらのステータスが True であることを確認 します。

#### Knative Kafka Overview

Name knative-kafka

Namespace NS knative-eventing

Labels No labels

Annotations 1 Annotation

**Created At** O Oct 6, 11:29 am

#### Owner

No owner

#### Conditions

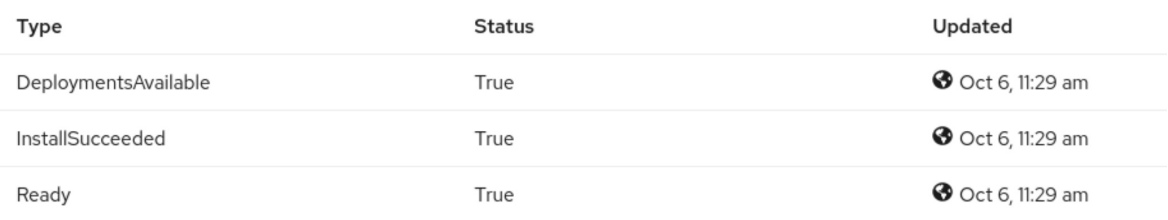

状態のステータスが Unknown または False である場合は、ページを更新するためにしばらく 待機します。

3. Apache Kafka リソースの Knative ブローカーが作成されたことを確認します。

\$ oc get pods -n knative-eventing

#### 出力例

NAME READY STATUS RESTARTS AGE kafka-broker-dispatcher-7769fbbcbb-xgffn 2/2 Running 0 44s kafka-broker-receiver-5fb56f7656-fhq8d 2/2 Running 0 44s kafka-channel-dispatcher-84fd6cb7f9-k2tjv 2/2 Running 0 44s kafka-channel-receiver-9b7f795d5-c76xr 2/2 Running 0 44s kafka-controller-6f95659bf6-trd6r 2/2 Running 0 44s kafka-source-dispatcher-6bf98bdfff-8bcsn 2/2 Running 0 44s kafka-webhook-eventing-68dc95d54b-825xs 2/2 Running 0 44s

#### <span id="page-29-0"></span>5.4. 次のステップ

● Knative サービスを使用する場合は、Knative [Serving](https://access.redhat.com/documentation/ja-jp/red_hat_openshift_serverless/1.29/html-single/installing_serverless/#installing-knative-serving) をインストールできます。

### 第6章 APACHE KAFKA の KNATIVE ブローカーの設定

<span id="page-30-0"></span>Apache Kafka の Knative ブローカー実装では、サポートされているバージョンの Apache Kafka メッ セージストリーミングプラットフォームを OpenShift Serverless で使用できるように、統合オプション が提供されています。Kafka は、イベントソース、チャネル、ブローカー、およびイベントシンク機能 のオプションを提供します。

コア OpenShift Serverless インストールの一部として提供される Knative Eventing コンポーネントに加 えて、**KnativeKafka** カスタムリソース (CR) は次の方法でインストールできます。

- OpenShift Container Platform のクラスター管理者
- Red Hat OpenShift Service on AWS または OpenShift Dedicated のクラスターまたは Dedicated 管理者

**KnativeKafka** CR は、ユーザーに以下のような追加オプションを提供します。

- Kafka ソース
- Kafka チャネル
- Kafka ブローカー
- Kafka シンク

### <span id="page-31-0"></span>第7章 APACHE KAFKA の KNATIVE 用に KUBE-RBAC-PROXY を設定する

**kube-rbac-proxy** コンポーネントは、Apache Kafka の内部認証および認可機能を提供します。

### <span id="page-31-1"></span>7.1. APACHE KAFKA の KNATIVE 用に KUBE-RBAC-PROXY リソースを設 定する

OpenShift Serverless Operator CR を使用して、**kube-rbac-proxy** コンテナーのリソース割り当てをグ ローバルにオーバーライドできます。

You can also override resource allocation for a specific deployment.

次の設定では、Knative Kafka **kube-rbac-proxy** の最小および最大の CPU およびメモリー割り当てを設 定します。

#### KnativeKafka CR の例

<span id="page-31-5"></span><span id="page-31-4"></span><span id="page-31-3"></span><span id="page-31-2"></span>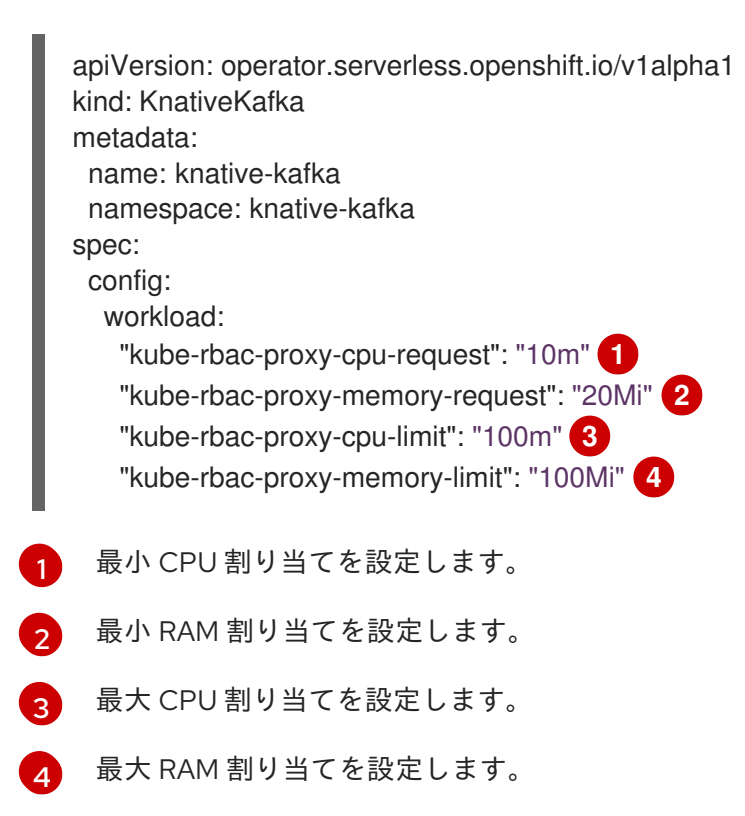

### 第8章 OPENSHIFT SERVERLESS FUNCTIONS の設定

<span id="page-32-0"></span>アプリケーションコードのデプロイプロセスを改善するために、OpenShift Serverless を使用して、ス テートレスでイベント駆動型の関数を Knative サービスとして OpenShift Container Platform にデプロ イできます。関数を開発する場合は、セットアップ手順を完了する必要があります。

### <span id="page-32-1"></span>8.1. 前提条件

クラスターで OpenShift Serverless Functions の使用を有効にするには、以下の手順を実行する必要が あります。

● OpenShift Serverless Operator および Knative Serving がクラスターにインストールされてい る。

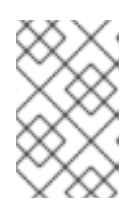

注記

関数は Knative サービスとしてデプロイされます。関数でイベント駆動型のアー キテクチャーを使用する必要がある場合は、Knative Eventing もインストールす る必要があります。

- **oc** [CLI](https://docs.openshift.com/container-platform/latest/cli_reference/openshift_cli/getting-started-cli.html#cli-getting-started) がインストールされている。
- [Knative](https://access.redhat.com/documentation/ja-jp/red_hat_openshift_serverless/1.29/html-single/installing_serverless/#installing-kn) (kn) CLI がインストールされている。Knative CLI をインストールすると、関数の作成 および管理に使用できる **kn func** コマンドを使用できます。
- Docker Container Engine または Podman バージョン 3.4.7 以降がインストールされている。
- OpenShift Container Registry などの利用可能なイメージレジストリーにアクセスできる。
- Quav.io をイメージレジストリーとして使用する場合は、リポジトリーがプライベートではない か確認するか、OpenShift Container Platform ドキュメント Pod が他のセキュアなレジスト [リーからイメージを参照できるようにする設定](https://docs.openshift.com/container-platform/latest/openshift_images/managing_images/using-image-pull-secrets.html#images-allow-pods-to-reference-images-from-secure-registries_using-image-pull-secrets) に従っていることを確認している。
- OpenShift Container [レジストリーを使用している場合は、クラスター管理者が](https://docs.openshift.com/container-platform/latest/registry/securing-exposing-registry.html#securing-exposing-registry) レジストリー を公開する 必要があります。

### <span id="page-32-2"></span>8.2. PODMAN の設定

高度なコンテナー管理機能を使用するには、OpenShift Serverless Functions で Podman を使用するこ とが推奨されます。そのためには、Podman サービスを開始し、それに接続するように Knative (**kn**) CLI を設定する必要があります。

#### 手順

1. **\${XDG\_RUNTIME\_DIR}/podman/podman.sock** で、UNIX ソケットで Docker API を提供する Podman サービスを起動します。

\$ systemctl start --user podman.socket

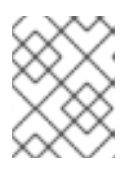

#### 注記

多くのシステムでは、このソケットは **/run/user/\$(id -u)/podman/podman.sock** にあります。

2. 関数のビルドに使用する環境変数を確立します。

\$ export DOCKER\_HOST="unix://\${XDG\_RUNTIME\_DIR}/podman/podman.sock"

3. **-v** フラグを指定して、関数プロジェクトディレクトリー内で build コマンドを実行し、詳細な 出力を表示します。ローカルの UNIX ソケットへの接続が表示されるはずです。

\$ kn func build -v

### <span id="page-33-0"></span>8.3. MACOS での PODMAN のセットアップ

高度なコンテナー管理機能を使用するには、OpenShift Serverless Functions で Podman を使用するこ とが推奨されます。macOS でこれを行うには、Podman マシンを起動し、それに接続するように Knative (**kn**) CLI を設定する必要があります。

#### 手順

1. Podman マシンを作成します。

\$ podman machine init --memory=8192 --cpus=2 --disk-size=20

2. UNIX ソケットで Docker API を提供する Podman マシンを開始します。

\$ podman machine start Starting machine "podman-machine-default" Waiting for VM ... Mounting volume... /Users/myuser:/Users/user

[...truncated output...]

You can still connect Docker API clients by setting DOCKER\_HOST using the following command in your terminal session:

#### export

DOCKER\_HOST='unix:///Users/myuser/.local/share/containers/podman/machine/podmanmachine-default/podman.sock'

Machine "podman-machine-default" started successfully

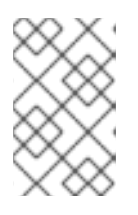

#### 注記

ほとんどの macOS システムでは、このソケットは **/Users/myuser/.local/share/containers/podman/machine/podman-machinedefault/podman.sock** にあります。

3. 関数のビルドに使用する環境変数を確立します。

#### \$ export

DOCKER\_HOST='unix:///Users/myuser/.local/share/containers/podman/machine/podmanmachine-default/podman.sock'

4. **-v** フラグを指定して、関数プロジェクトディレクトリー内で build コマンドを実行し、詳細な 出力を表示します。ローカルの UNIX ソケットへの接続が表示されるはずです。

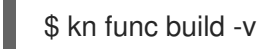

### <span id="page-34-0"></span>8.4. 次のステップ

- Docker Container Engine または Podman の詳細は[、コンテナービルドツールのオプション](https://docs.openshift.com/container-platform/latest/architecture/understanding-development.html#container-build-tool-options) を 参照してください。
- [関数を使い始めるを](https://access.redhat.com/documentation/ja-jp/red_hat_openshift_serverless/1.29/html-single/functions/#serverless-functions-getting-started)参照してください。

### 第9章 SERVERLESS のアップグレード

<span id="page-35-0"></span>OpenShift Serverless は、リリースバージョンをスキップせずにアップグレードする必要があります。 本セクションでは、アップグレードに関する問題を解決する方法を説明します。

### <span id="page-35-1"></span>9.1. OPENSHIFT SERVERLESS OPERATOR のアップグレードの失敗の解 決

たとえば、手動のアンインストールや再インストールの実行時に、OpenShift Serverless Operator の アップグレード時にエラーが発生する可能性があります。エラーが発生した場合は、OpenShift Serverless Operator を手動で再インストールする必要があります。

#### 手順

1. 最初に OpenShift Serverless リリースノートを検索してインストールされた OpenShift Serverless Operator のバージョンを特定します。 たとえば、アップグレードの試行時のエラーメッセージには以下の文字列が含まれる場合があ ります。

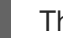

The installed KnativeServing version is v1.5.0.

この例では、KnativeServing **MAJOR.MINOR** バージョンは **1.5** です。これは、OpenShift Serverless 1.26 のリリースノートで説明しています。OpenShift Serverless は Knative Serving 1.5 を使用するようになりました。

- 2. OpenShift Serverless Operator とそのすべてのインストール計画をアンインストールします。
- 3. 最初の手順で検出された OpenShift Serverless Operator のバージョンを手動でインストールし ます。インストールするには、以下の例のように **serverless-subscription.yaml** ファイルを作 成します。

apiVersion: operators.coreos.com/v1alpha1 kind: Subscription metadata: name: serverless-operator namespace: openshift-serverless spec: channel: stable name: serverless-operator source: redhat-operators sourceNamespace: openshift-marketplace installPlanApproval: Manual startingCSV: serverless-operator.v1.26.0

4. 次に、以下のコマンドを実行してサブスクリプションをインストールします。

\$ oc apply -f serverless-subscription.yaml

5. アップグレードインストールプランが表示される際に手動で承認してアップグレードします。

#### 関連情報

● OpenShift Serverless [リリースノート](https://access.redhat.com/documentation/ja-jp/red_hat_openshift_serverless/1.29/html-single/about_serverless/#serverless-tech-preview-features_serverless-release-notes)

- Web [コンソールの使用によるクラスターからの](https://access.redhat.com/documentation/ja-jp/red_hat_openshift_serverless/1.29/html-single/removing_serverless/#olm-deleting-operators-from-a-cluster-using-web-console_removing-serverless-operator) Operator の削除
- Web [コンソールからの](https://access.redhat.com/documentation/ja-jp/red_hat_openshift_serverless/1.29/html-single/installing_serverless/#serverless-install-web-console_install-serverless-operator) OpenShift Serverless Operator のインストール